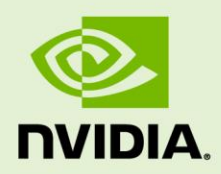

## TEGRA LINUX DRIVER PACKAGE R27.1

RN\_05071-R27 | March 14, 2017 Advance Information | Subject to Change

#### **Release Notes**

## **TABLE OF CONTENTS**

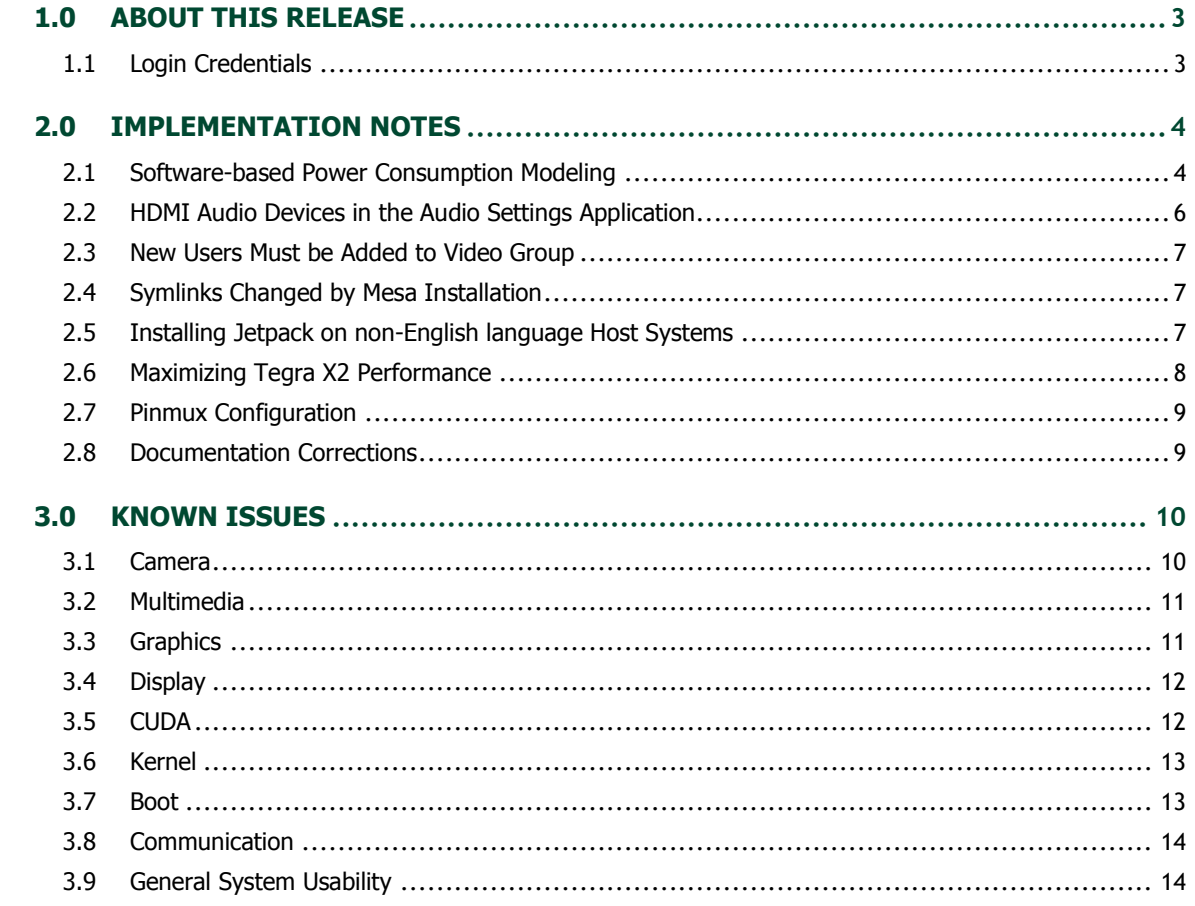

# <span id="page-2-0"></span>1.0 ABOUT THIS RELEASE

The NVIDIA® Tegra® Linux Driver Package Developer Preview Release 27.1 supports development of platforms running NVIDIA® Tegra® X2 devices.

**Note: This release of Tegra Linux Driver Package R27.1 is a release for the NVIDIA® Jetson™ TX2 Developer Kit (P2771).**

#### **Platform and Release Information**

The following table specifies the release information.

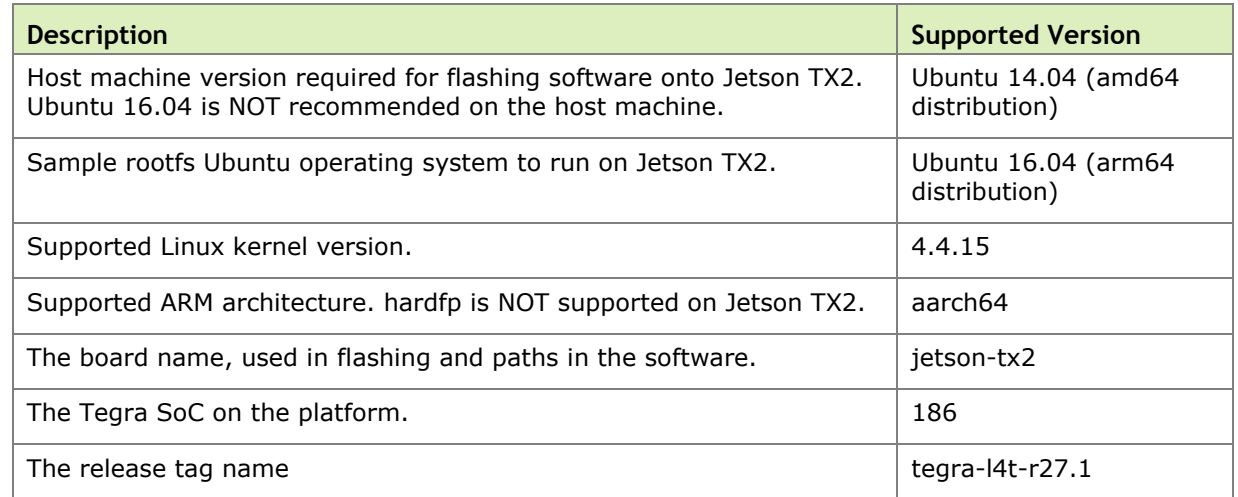

#### <span id="page-2-1"></span>1.1 LOGIN CREDENTIALS

The default login credentials are:

- Username: nvidia
- Password: nvidia

# <span id="page-3-0"></span>2.0 IMPLEMENTATION NOTES

#### <span id="page-3-1"></span>2.1 SOFTWARE-BASED POWER CONSUMPTION MODELING

The Jetson TX2 module has 3-channel INA3221 power monitors at I2C addresses 0x40 and  $0x41.$ 

The information from the INA3221 power monitors can be read using sysfs nodes. The naming convention for sysfs nodes is as follows:

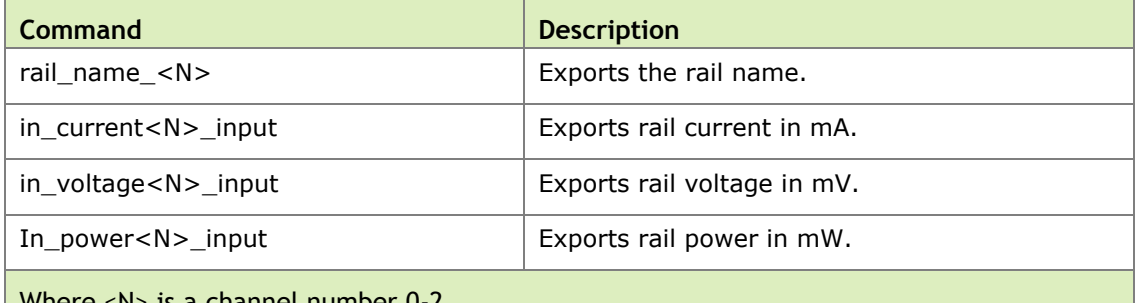

Where <N> is a channel number 0-2.

**Note: The INA driver may also present other nodes. Do not modify any INA sysfs node value. Modifying these values can result in damage to your device.**

The Jetson TX2 module has 3-channel INA3221 power monitors at I2C address 0x40 and 0x41. The sysfs nodes to read for rail names, voltage, current, and power are at:

/sys/bus/i2c/drivers/ina3221x/0-0040/iio:device0 /sys/bus/i2c/drivers/ina3221x/0-0041/iio:device1 The rail names for I2C address 0x40 are:

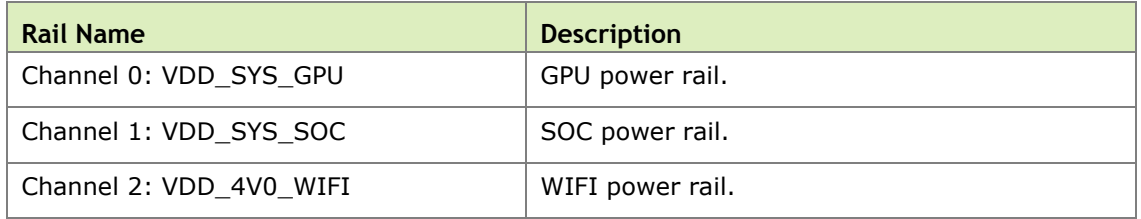

The rail names for I2C address 0x41 are:

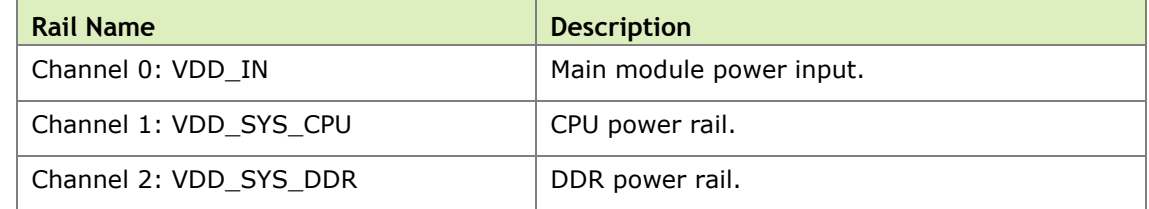

The Jetson TX2 Developer Kit carrier board has 3-channel INA3221 power monitors at I2C addresses 0x42 and 0x43. The sysfs nodes to read rail name, voltage, current and power are at:

```
/sys/bus/i2c/drivers/ina3221x/0-0042/iio:device2
/sys/bus/i2c/drivers/ina3221x/0-0043/iio:device3
```
The rail names for I2C address 0x42 are:

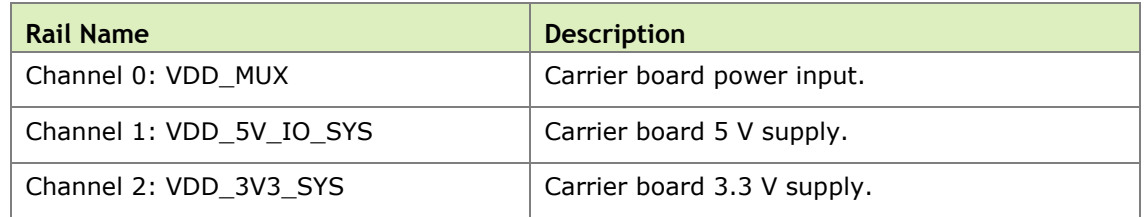

The rail names for I2C address 0x43 are:

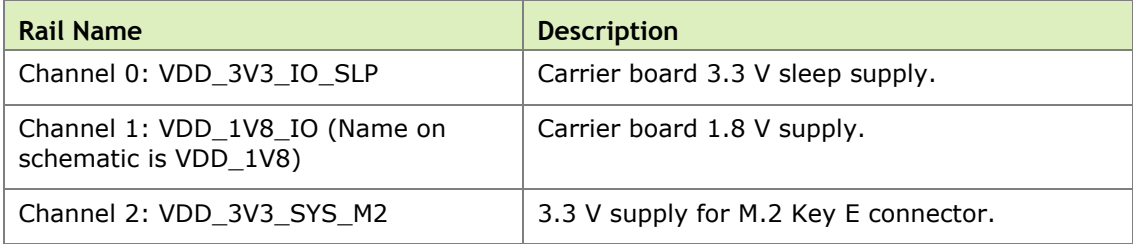

#### **Examples**

 $\triangleright$  To read INA3221 at 0x41, the channel-0 rail name (i.e., VDD IN), execute the command:

cat /sys/bus/i2c/drivers/ina3221x/0-0041/iio:device1/rail\_name\_0

▶ To read VDD\_IN voltage, current, and power, execute the commands:

```
cat /sys/bus/i2c/drivers/ina3221x/0-0041/iio:device1/in_current0_input
cat /sys/bus/i2c/drivers/ina3221x/0-0041/iio:device1/in_voltage0_input
cat /sys/bus/i2c/drivers/ina3221x/0-0041/iio:device1/in_power0_input
```
**Note: In terms of accuracy, assume a 5% guard band for INA measurements greater than 200 mW. Below that, accuracy can deviate by as much as 15%.**

#### <span id="page-5-0"></span>2.2 HDMI AUDIO DEVICES IN THE AUDIO SETTINGS APPLICATION

The HDMI audio output device is not listed for some televisions and monitors including the following:

- Samsung TV 1080p LA40M81BM/XTL
- ► LG Flatron W2363D
- ▶ Samsung UA21ES5000RLXL
- $\blacktriangleright$  LG 25UM65-p

The issue is inconsistent and sometimes occurs on subsequent reboots.

#### **To workaround**

 $\blacktriangleright$  If the HDMI audio output device is not listed in audio settings, restart the pulseaudio daemon by killing the running instance as a normal user with the following command:

pulseaudio --kill

or register the systemd pulseaudio service to start the pulseaudio daemon at every boot:

systemctl --user enable pulseaudio.service

**Note: Do not run pulseaudio as a root user.**

#### <span id="page-6-0"></span>2.3 NEW USERS MUST BE ADDED TO VIDEO GROUP

When adding users to the system you must add them to the video group for the Linux desktop to appear and function correctly.

#### <span id="page-6-1"></span>2.4 SYMLINKS CHANGED BY MESA INSTALLATION

Installation of Mesa EGL may create a /usr/lib/<arch>/libEGL.so symlink, overwriting the symlink to the implementation library that should be used instead, /usr/lib/<arch>/tegra-egl/libEGL.so. This disrupts any client of EGL, including libraries in the release that use it for EGLStreams.

In this release, the symlink is replaced when the system is rebooted, fixing this issue on reboot. Similar workarounds are applied in previous releases for other libraries such as libGL and libglx.

#### <span id="page-6-2"></span>2.5 INSTALLING JETPACK ON NON-ENGLISH LANGUAGE HOST **SYSTEMS**

The Jetpack installer in this release does not correctly detect a 64-bit CPU (and operating system) on the host unless English is the default language.

#### **To workaround**

1. On the host system, install (or verify installation of) the English language package with the following command:

sudo apt-get install language-pack-en

2. Open /etc/default/locale for editing with the following command:

sudo nano /etc/default/locale

3. Comment out the language specification in /etc/default/locale and add the following:

LANG="en\_US.UTF-8"

- 4. Reboot the host.
- 5. Launch Jetpack with the following command:

sudo ./JetPack-L4T-3.0-linux-x64.run

#### <span id="page-7-0"></span>2.6 MAXIMIZING TEGRA X2 PERFORMANCE

This release includes a script (jetson clocks.sh) able to maximize performance by disabling DVFS, CPU Idle, and CPU Quiet. JetPack installer or the flashing script places the script in the home directory on the target at:

```
$HOME/jetson_clocks.sh
```
On the host system, the script is delivered in the TAR file at:

```
Linux for Tegra/nv tegra/nv tools.tbz2
```
For more information on power and performance management, see the following website:

http://elinux.org/Jetson/Performance

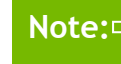

**Note: Wait 1 minute after booting L4T to use this script, to avoid settings being overridden by the Ubuntu initialization script.**

#### **Sample Script Usage**

1. Show the current (initial) settings with the following command:

```
sudo ${HOME}/jetson clocks.sh --show
```
2. Store the current settings with the following command:

sudo \${HOME}/jetson\_clocks.sh --store

3. Maximize Jetson TX2 performance with the following command:

sudo \${HOME}/jetson\_clocks.sh

4. Restore the previous settings with the following command:

```
sudo ${HOME}/jetson clocks.sh --restore
```
#### <span id="page-8-0"></span>2.7 PINMUX CONFIGURATION

The pinmux configuration for the Jetson Developer Kit baseboard expansion header is configured as special-function I/O. The Jetson TX1 release configures these pins differently, primarily as GPIO. If you are not using the Jetson Developer Kit baseboard or if you have an expansion module attached, you must review the Jetson TX2 Developer Kit pinmux for compatibility with your baseboard.

### <span id="page-8-1"></span>2.8 DOCUMENTATION CORRECTIONS

The following corrections are noted in the *Tegra Linux Driver Package Development Guide* 27.1 Release:

 The Software Feature List included in the HTML version of the *Development Guide* is superceded by the PDF version provided in the release package.

# <span id="page-9-0"></span>3.0 KNOWN ISSUES

This section provides details about issues discovered during development and QA but not resolved in this release.

#### <span id="page-9-1"></span>3.1 CAMERA

The following camera related issues are noted in this release.

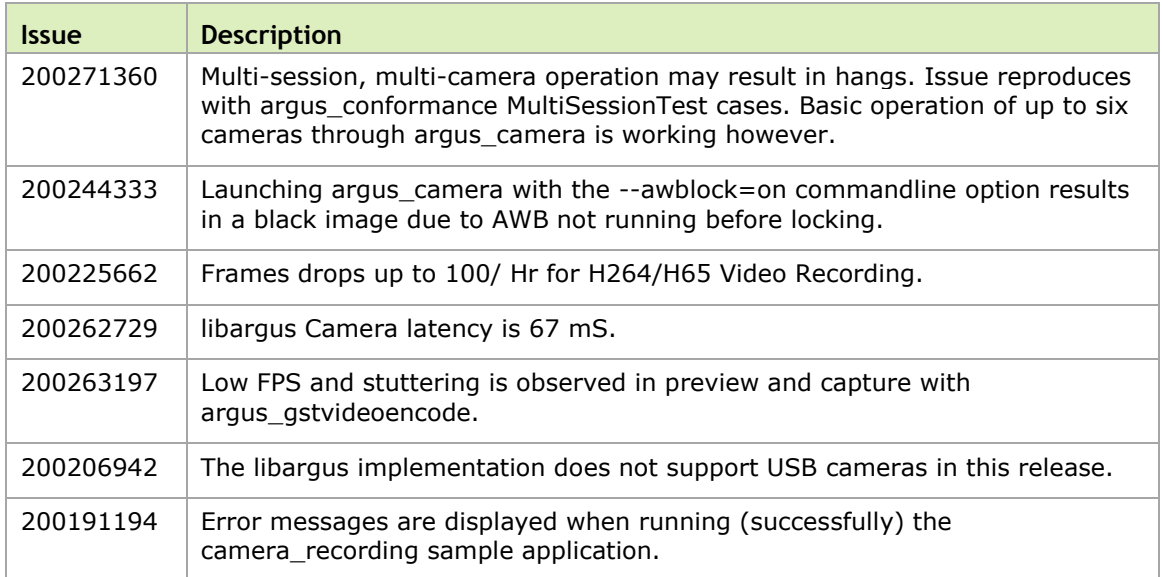

### <span id="page-10-0"></span>3.2 MULTIMEDIA

The following multimedia related issues are noted in this release.

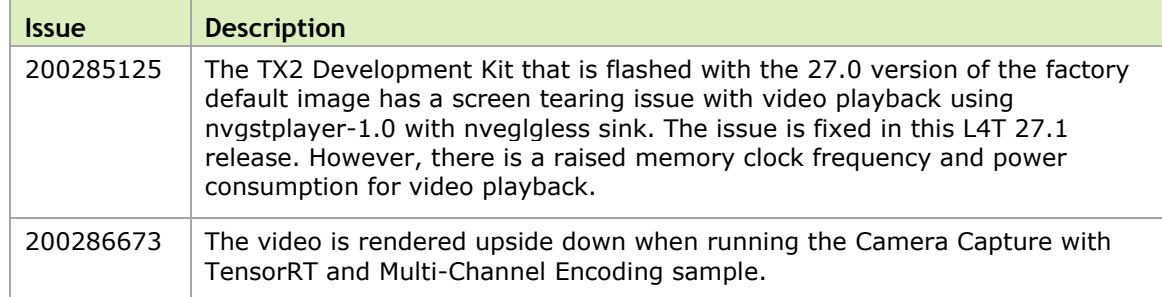

#### <span id="page-10-1"></span>3.3 GRAPHICS

The following graphics related issues are noted in this release.

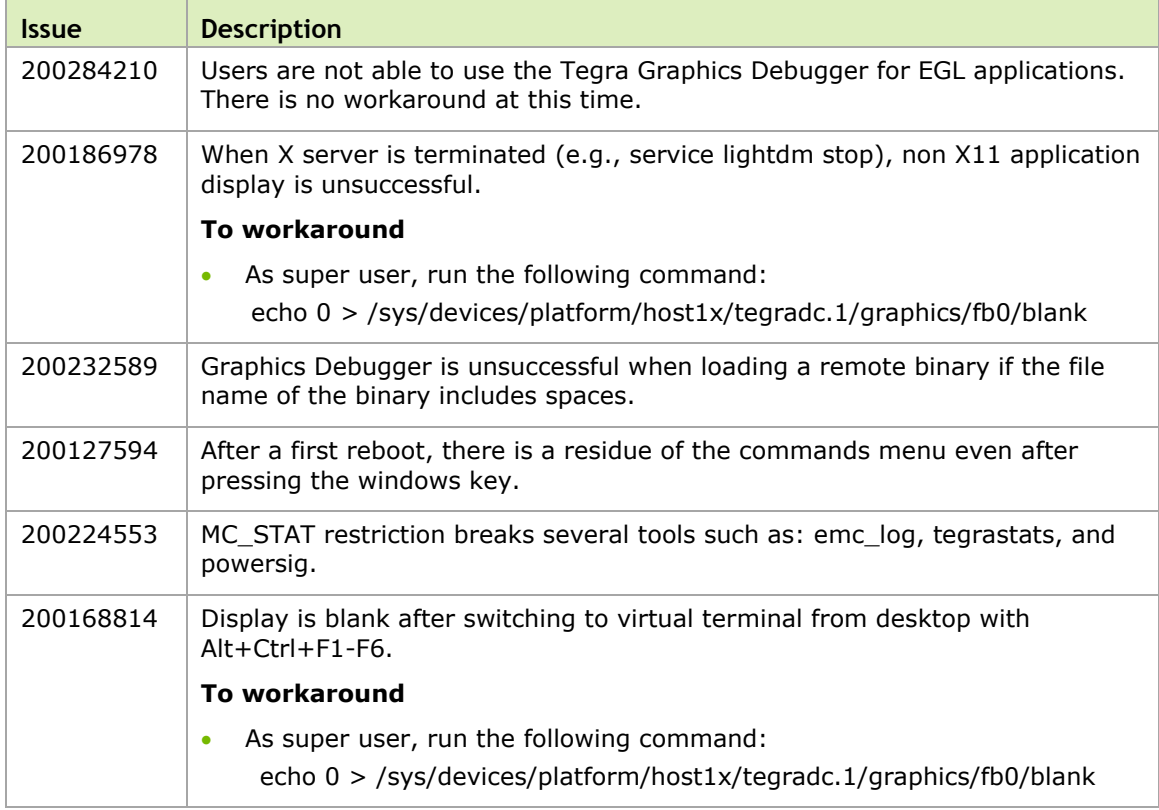

### <span id="page-11-0"></span>3.4 DISPLAY

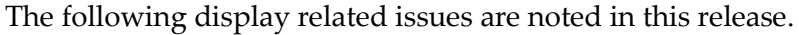

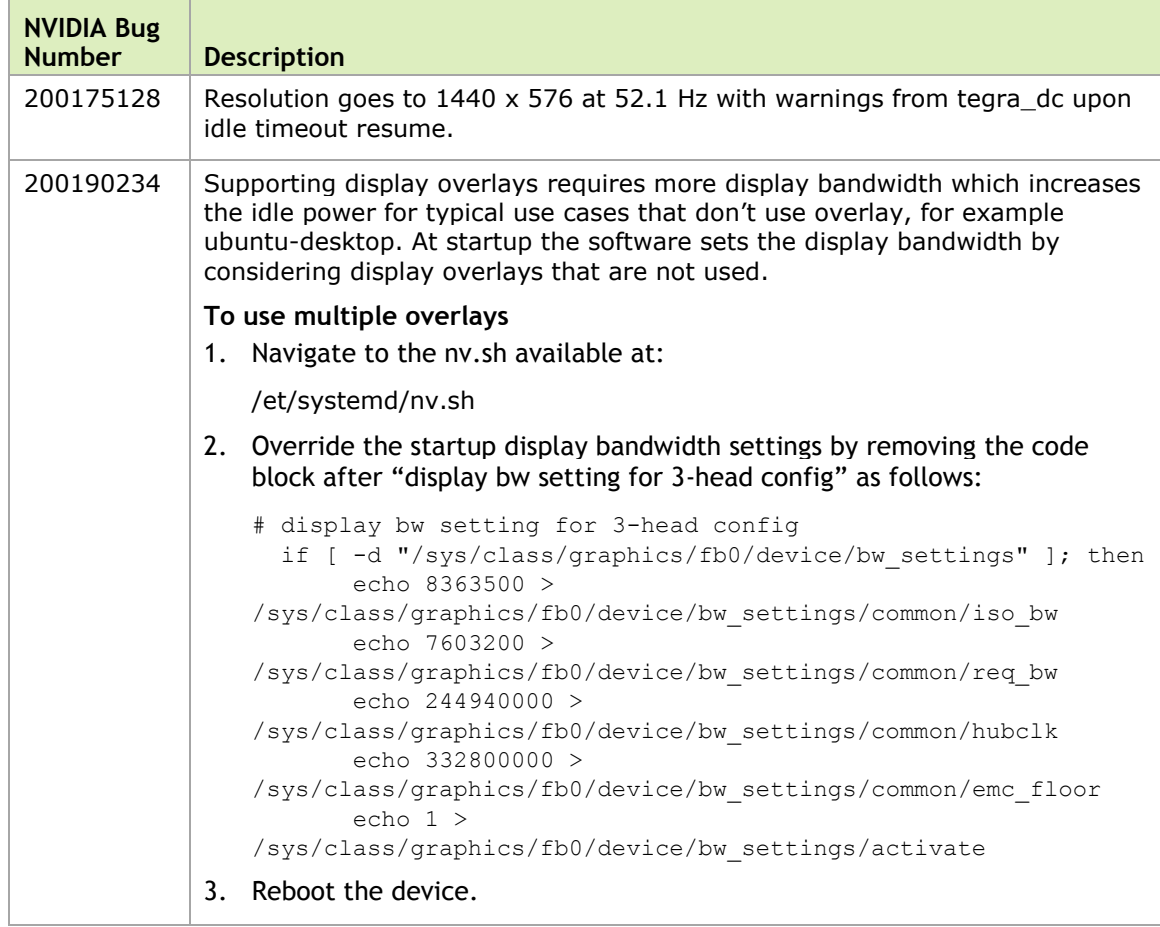

## <span id="page-11-1"></span>3.5 CUDA

The following CUDA related issues are noted in this release.

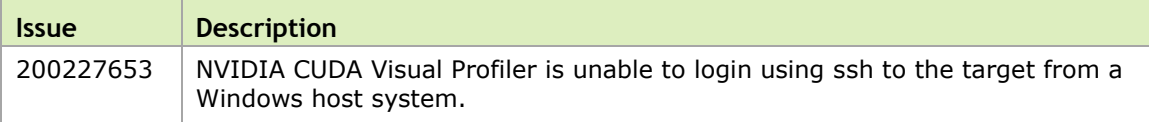

### <span id="page-12-0"></span>3.6 KERNEL

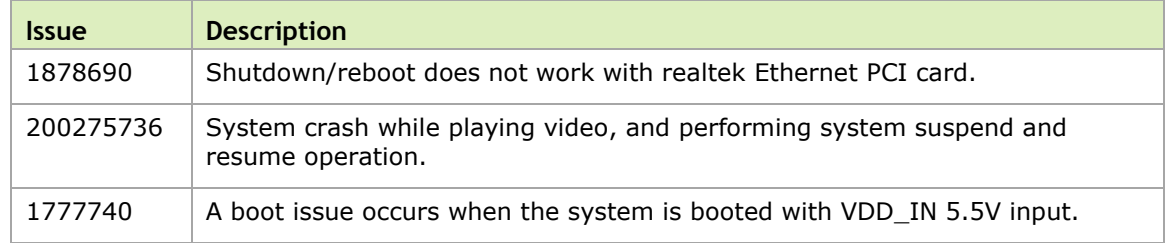

The following kernel related issues are noted in this release.

#### <span id="page-12-1"></span>3.7 BOOT

The following boot related issues are noted in this release.

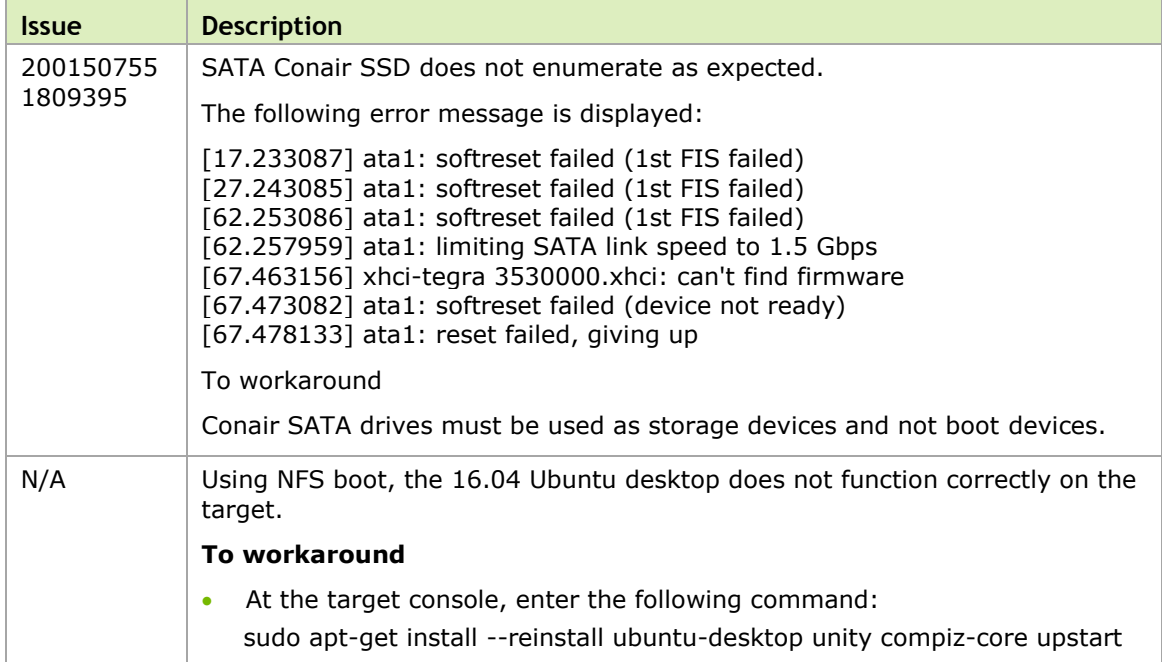

## <span id="page-13-0"></span>3.8 COMMUNICATION

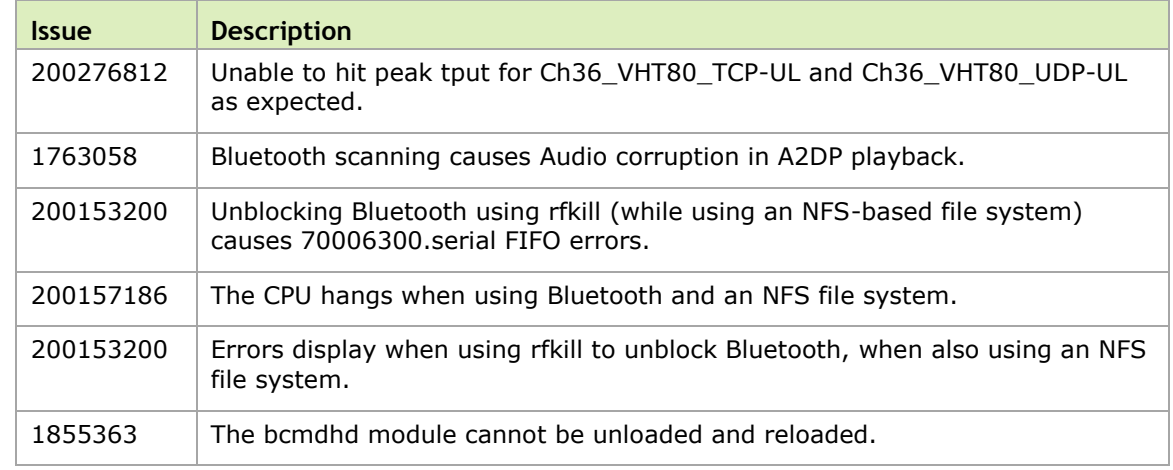

The following communication related issues are noted in this release.

### <span id="page-13-1"></span>3.9 GENERAL SYSTEM USABILITY

The following general system usability related issues are noted in this release.

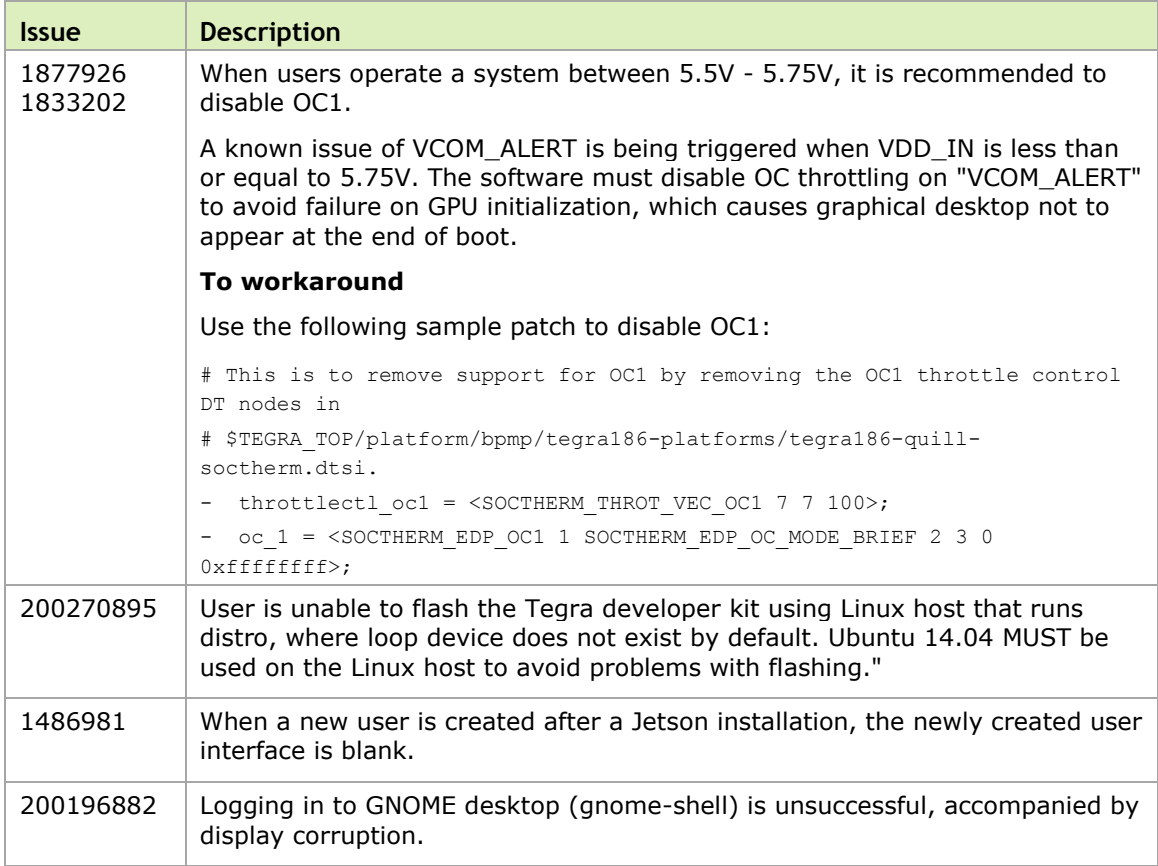

#### **Notice**

ALL NVIDIA DESIGN SPECIFICATIONS, REFERENCE BOARDS, FILES, DRAWINGS, DIAGNOSTICS, LISTS, AND OTHER DOCUMENTS (TOGETHER AND SEPARATELY, "MATERIALS") ARE BEING PROVIDED "AS IS." NVIDIA MAKES NO WARRANTIES, EXPRESS, IMPLIED, STATUTORY, OR OTHERWISE WITH RESPECT TO THE MATERIALS, AND ALL EXPRESS OR IMPLIED CONDITIONS, REPRESENTATIONS AND WARRANTIES, INCLUDING ANY IMPLIED WARRANTY OR CONDITION OF TITLE, MERCHANTABILITY, SATISFACTORY QUALITY, FITNESS FOR A PARTICULAR PURPOSE AND ON-INFRINGEMENT, ARE HEREBY EXCLUDED TO THE MAXIMUM EXTENT PERMITTED BY LAW.

Information furnished is believed to be accurate and reliable. However, NVIDIA Corporation assumes no responsibility for the consequences of use of such information or for any infringement of patents or other rights of third parties that may result from its use. No license is granted by implication or otherwise under any patent or patent rights of NVIDIA Corporation. Specifications mentioned in this publication are subject to change without notice. This publication supersedes and replaces all information previously supplied. NVIDIA Corporation products are not authorized for use as critical components in life support devices or systems without express written approval of NVIDIA Corporation.

#### **Trademarks**

NVIDIA and the NVIDIA logo, CUDA, Jetson, Tegra, TensorRT, and VisionWorks are trademarks or registered trademarks of NVIDIA Corporation in the United States and other countries. Other company and product names may be trademarks of the respective companies with which they are associated.

HDMI, the HDMI logo, and High-Definition Multimedia Interface are trademarks or registered trademarks of HDMI Licensing LLC.

ARM, AMBA, and ARM Powered are registered trademarks of ARM Limited. Cortex, MPCore and Mali are trademarks of ARM Limited. All other brands or product names are the property of their respective holders. "ARM" is used to represent ARM Holdings plc; its operating company ARM Limited; and the regional subsidiaries ARM Inc.; ARM KK; ARM Korea Limited.; ARM Taiwan Limited; ARM France SAS; ARM Consulting (Shanghai) Co. Ltd.; ARM Germany GmbH; ARM Embedded Technologies Pvt. Ltd.; ARM Norway, AS and ARM Sweden AB.

#### **Copyright**

© 2017 NVIDIA Corporation. All rights reserved.

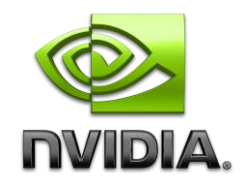